# Kalender-Einstellungen

#### Hauptseite > Termine/Fristen > Kalender (Beta) > Kalender-Einstellungen

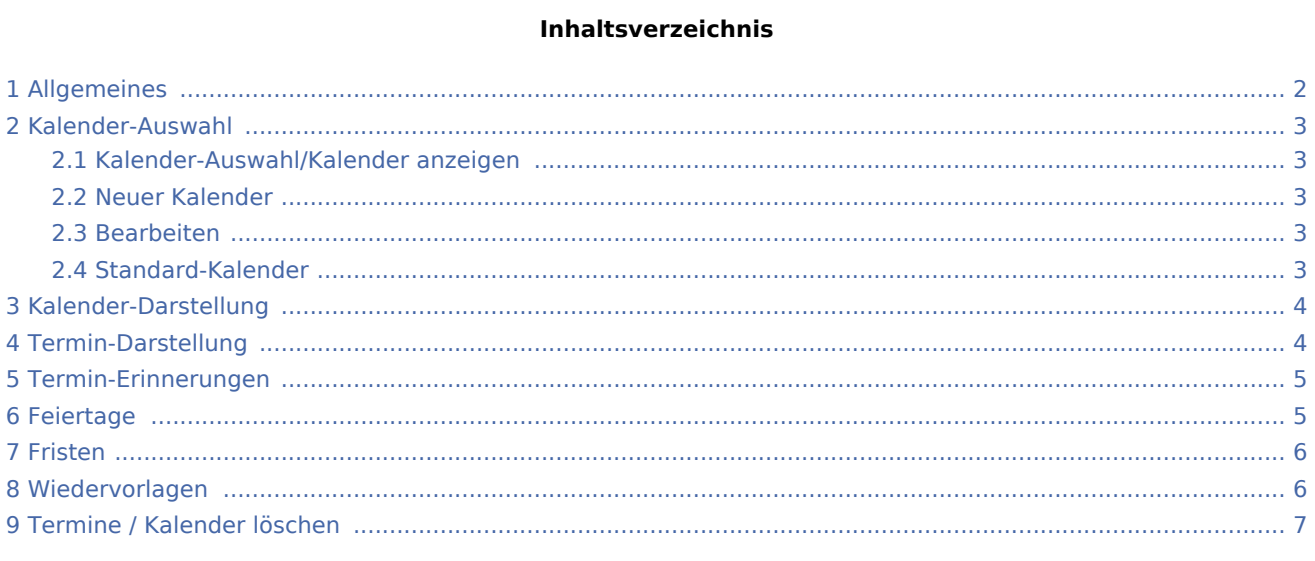

### <span id="page-1-0"></span>Allgemeines

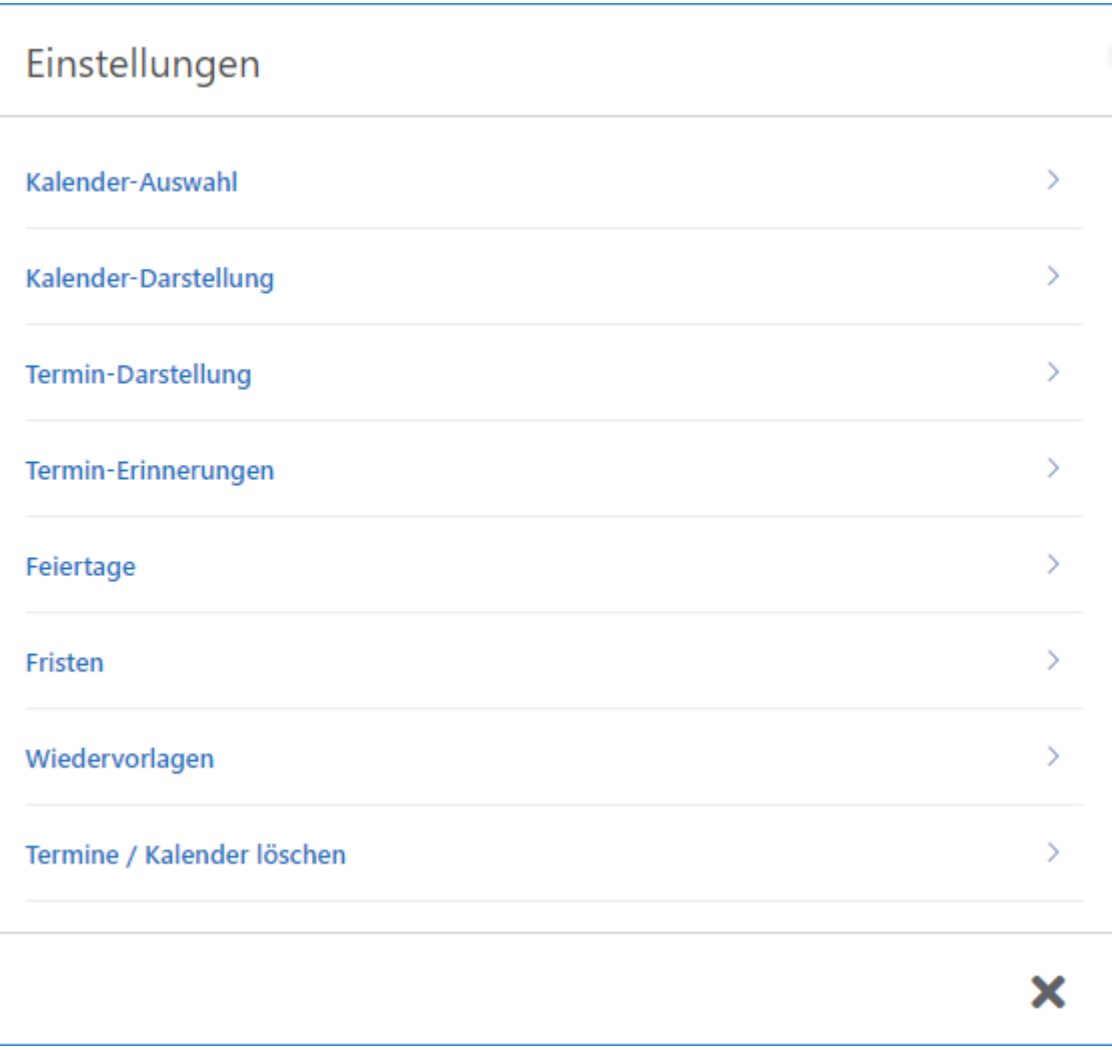

Alle Einstellungen zum Kalender, zu Terminen oder Fristen und Wiedervorlagen können hier vorgenommen werden.

### <span id="page-2-0"></span>Kalender-Auswahl

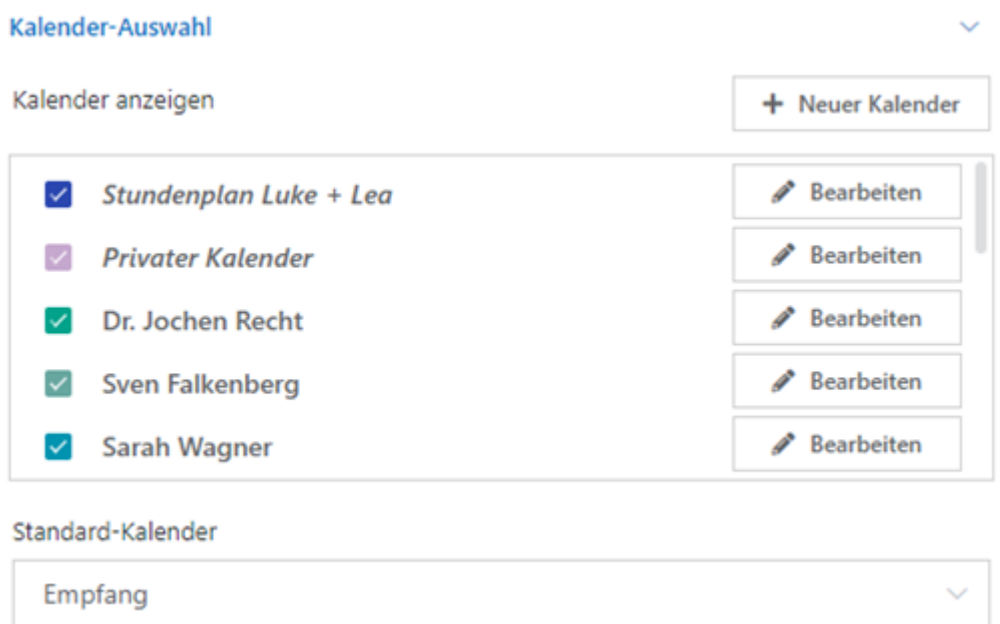

### <span id="page-2-1"></span>Kalender-Auswahl/Kalender anzeigen

Hier muss die Auswahl der Kalender festgelegt werden, die im Kalenderblatt angezeigt werden sollen.

#### <span id="page-2-2"></span>Neuer Kalender

Unter **Neuer Kalender** kann ein privater, benutzerunabhängiger Kalender, z.B. ein privater Termin-Kalender, angelegt werden. Dieser Kalender kann nur von dem Benutzer eingesehen werden, der diesen Kalender angelegt hat.

#### <span id="page-2-3"></span>Bearbeiten

[Datei:kalender-bearbeiten.png](https://onlinehilfen.ra-micro.de/index.php?title=Spezial:Hochladen&wpDestFile=kalender-bearbeiten.png)

### <span id="page-2-4"></span>Standard-Kalender

Hier muss der Standard-Kalender, der immer zuerst vorgeschlagen wird, eingestellt werden. So kann die Terminanlage beschleunigt werden.

### <span id="page-3-0"></span>Kalender-Darstellung

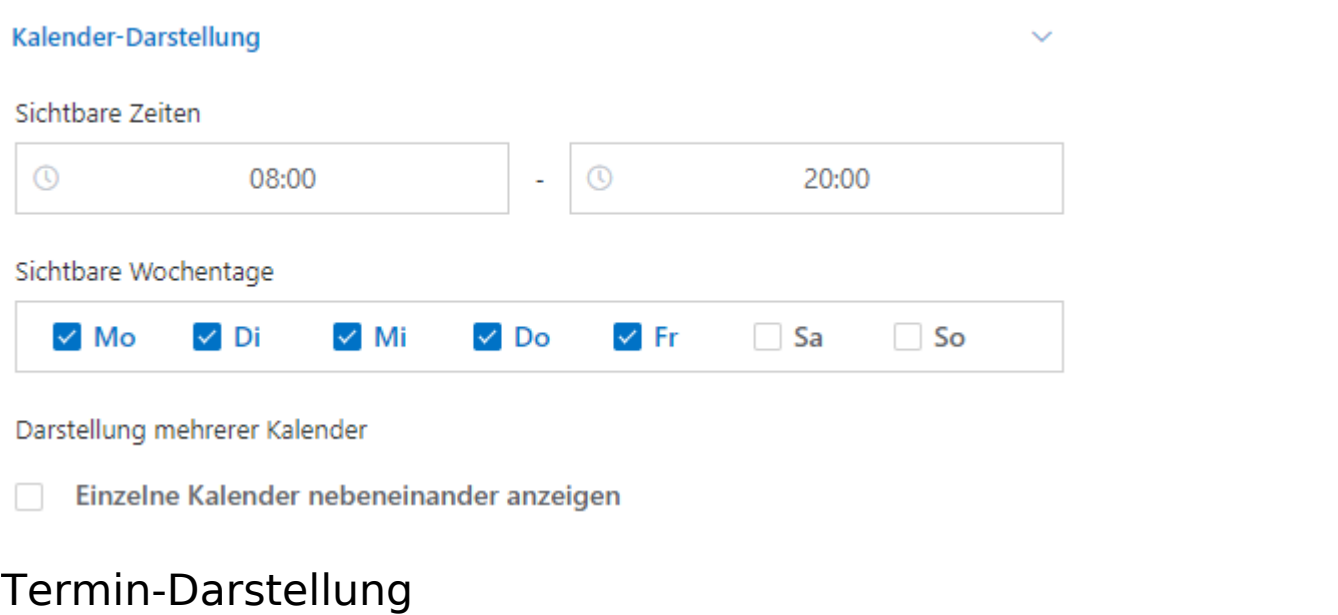

## <span id="page-3-1"></span>Termin-Darstellung  $\ddot{\phantom{0}}$ Kategorie-Farbe statt Kalender-Farbe Besondere Farbe für Gerichtstermine: Gelöschte Termine anzeigen Terminverschiebung per Drag & Drop deaktivieren Hinweismeldung bei Terminüberschneidung  $\checkmark$

# <span id="page-4-0"></span>Termin-Erinnerungen

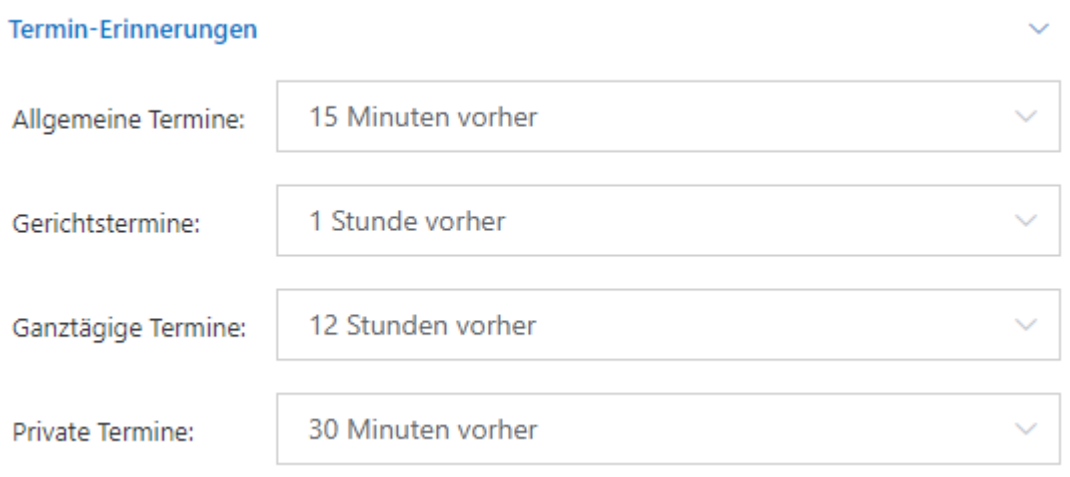

### <span id="page-4-1"></span>Feiertage

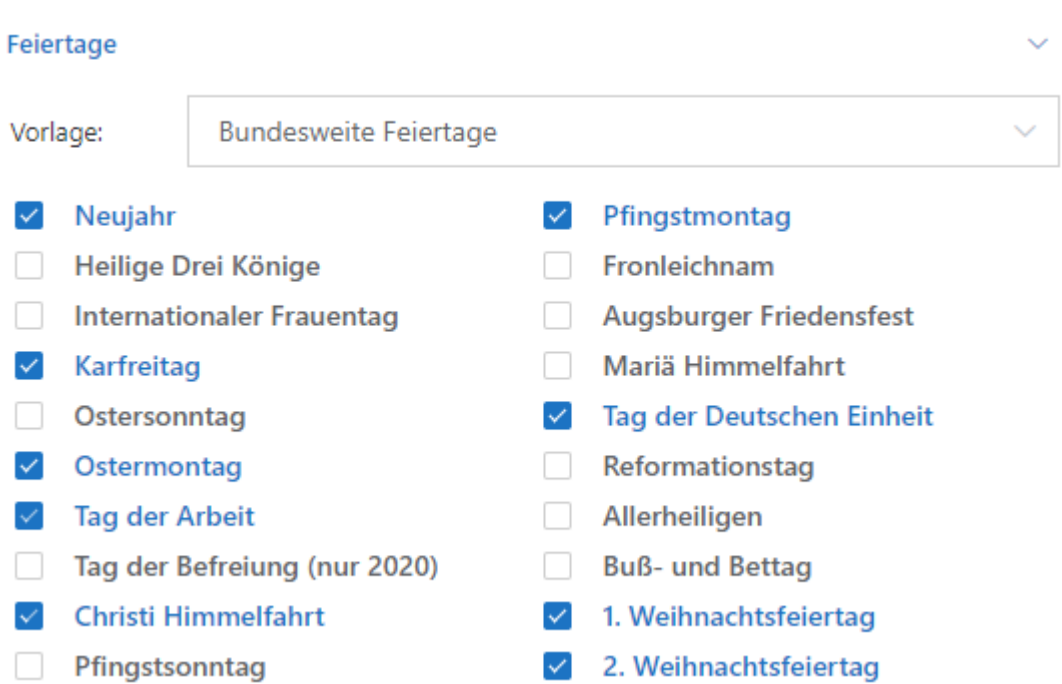

## <span id="page-5-0"></span>Fristen

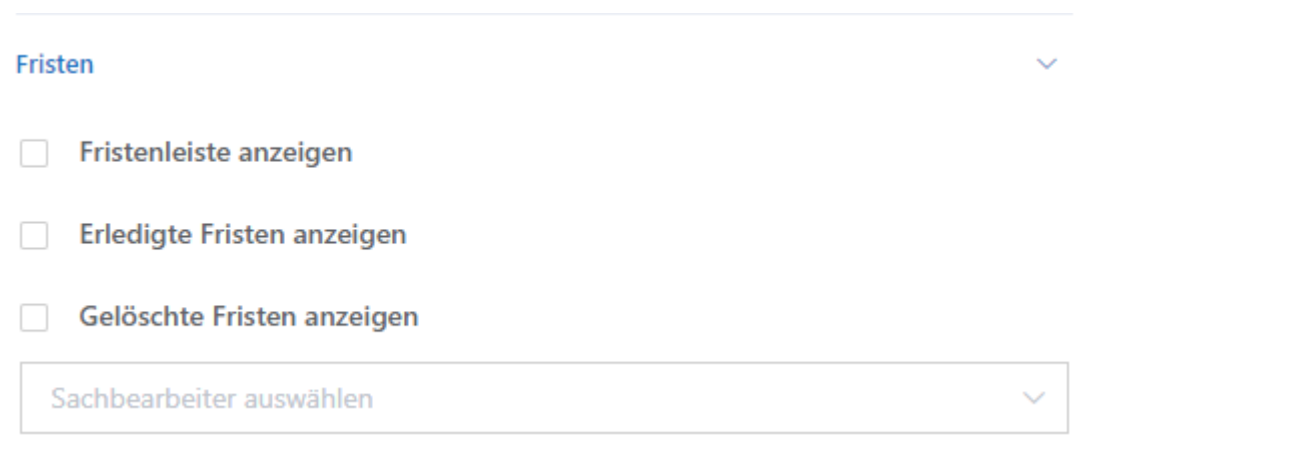

# <span id="page-5-1"></span>Wiedervorlagen

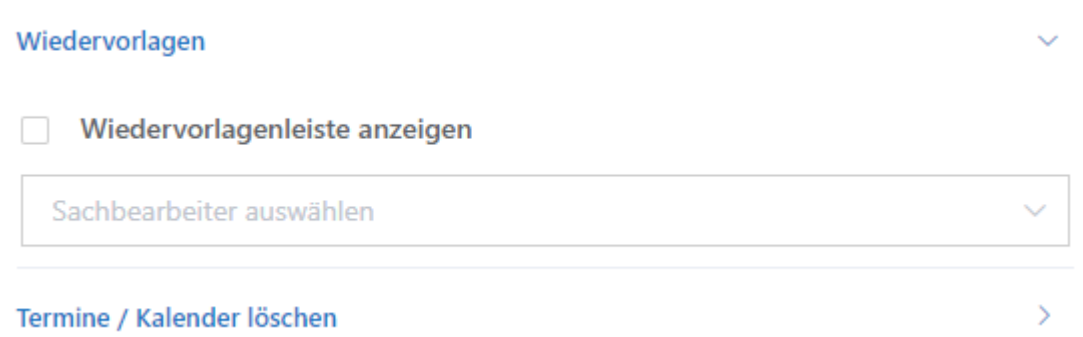

## <span id="page-6-0"></span>Termine / Kalender löschen

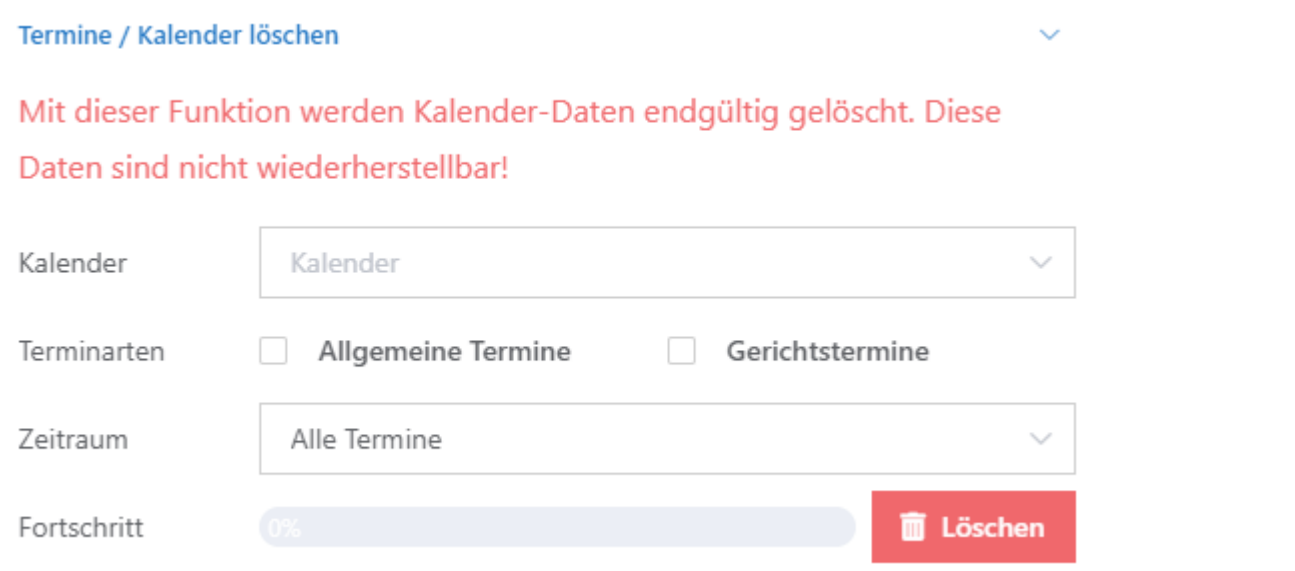